## **EL ESTATISTICAS**

#### **[estatisticas.justica.gov.pt](https://estatisticas.justica.gov.pt/sites/siej/en-us/pages/default.aspx)**

## **Quick tutorial for consulting dynamic reports and graphs**

- **How to handle statistical reports and explore data?**
	- **What functionalities are available?**

**ET ESTATISTICAS** 

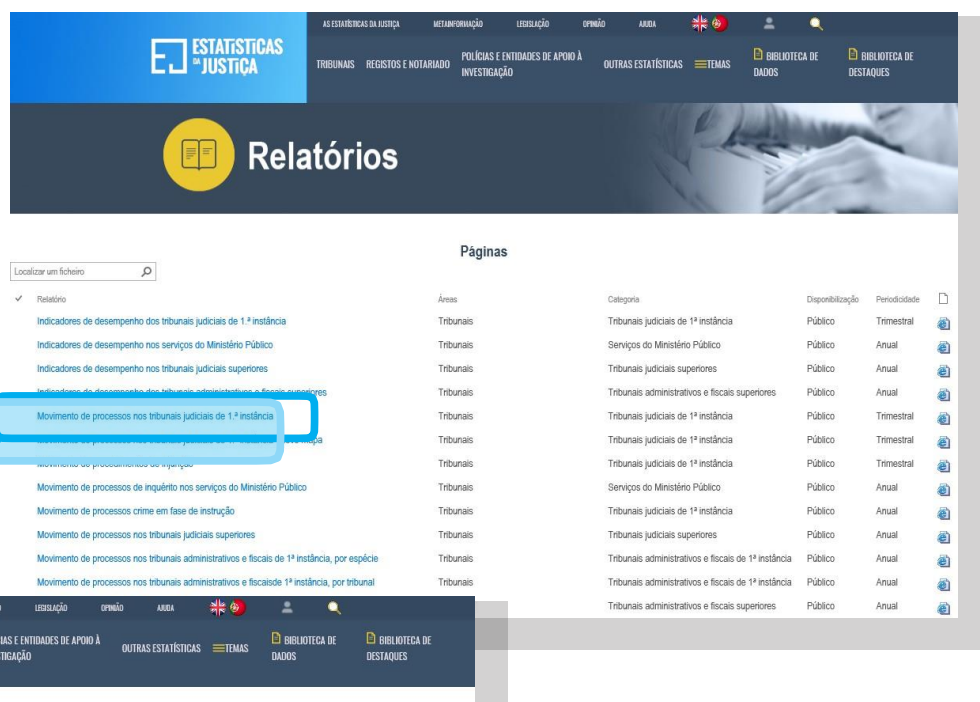

You can access the reports through the links found in the **data [library](https://estatisticas.justica.gov.pt/sites/siej/en-us/pages/biblioteca-de-dados.aspx)**, in the result of a **[search](https://estatisticas.justica.gov.pt/sites/siej/en-us/pages/pesquisa.aspx)** or at the end of the pages of the **areas.**

**1**

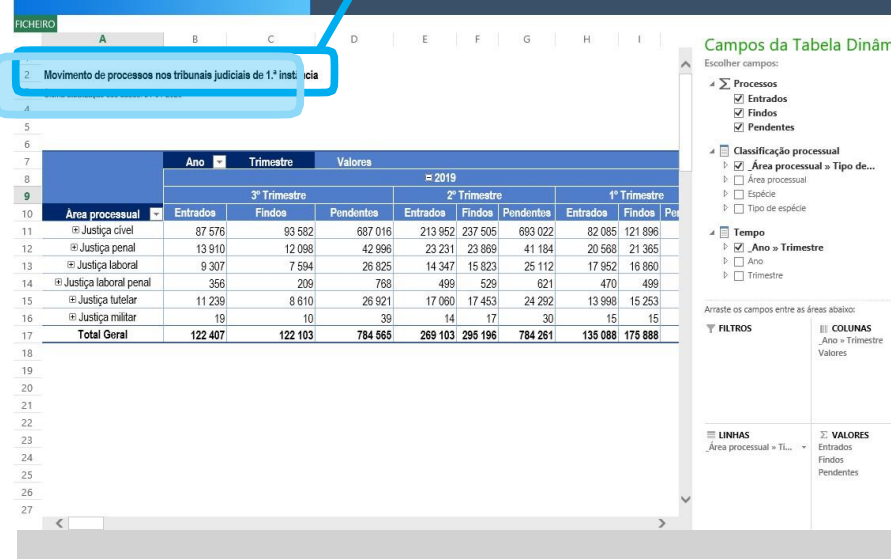

RIBUNAIS REGISTOS E NOTARIADO

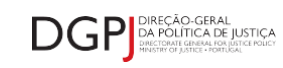

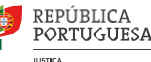

# **EL ESTATISTICAS**

### **[estatisticas.justica.gov.pt](https://estatisticas.justica.gov.pt/sites/siej/en-us/pages/default.aspx)**

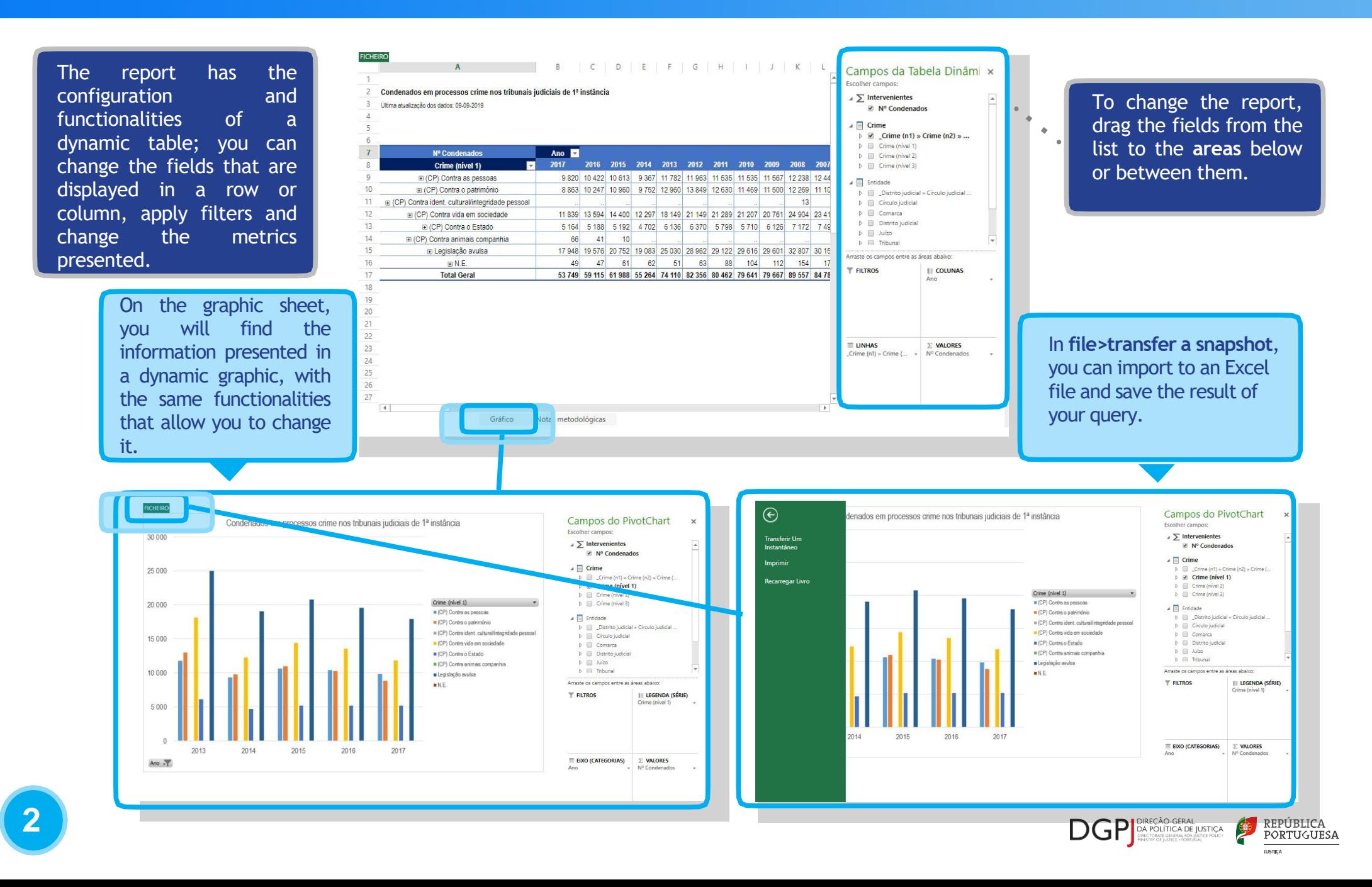